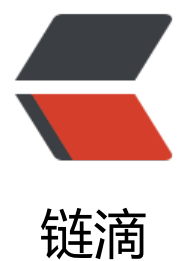

# 自建 Percona5.7.2[3 同](https://ld246.com)步阿里云 RDS(MyS QL5.6)TokuDB 数据库

作者:bangbang

- 原文链接:https://ld246.com/article/1541990124979
- 来源网站: [链滴](https://ld246.com/member/bangbang)
- 许可协议:[署名-相同方式共享 4.0 国际 \(CC BY-SA 4.0\)](https://ld246.com/article/1541990124979)

1. 安装二进制 Percona Server for MySQL 5.7.23

=========================================

2. 1 下载二进制 Percona Server for MySQL 5.7.23

命令:

wget -c https://www.percona.com/downloads/Percona-Server-LATEST/Percona-Server-5.7.23 23/binary/tarball/Percona-Server-5.7.23-23-Linux.x86\\_64.ssl102.tar.gz

### **2.2 安装依赖**

### **2.2.1. 更新系统 和安装依赖**

yum -y update

yum install cmake libatomic atomic libaio libaio-devel automake autoconf bison libtool ncurs s-devel libgcrypt-devel libev-devel libcurl-devel vim-common

### **2.2.2 更新GCC**

**Percona Server for MySQL 5.7.23需要GLIBCXX 3.4.21, 如果用户的GLIBCXX低于该本,启动M SQL时,无法成功,并且不输出任何错误信息**) 检查GLIBCXX版本

strings /usr/lib64/libstdc++.so.6 | grep GLIBCXX

GLIBCXX\_3.4 GLIBCXX\_3.4.1 GLIBCXX\_3.4.2 GLIBCXX\_3.4.3 GLIBCXX\_3.4.4 GLIBCXX\_3.4.5 GLIBCXX\_3.4.6 GLIBCXX\_3.4.7 GLIBCXX\_3.4.8 GLIBCXX\_3.4.9 GLIBCXX\_3.4.10 GLIBCXX\_3.4.11 GLIBCXX\_3.4.12 GLIBCXX\_3.4.13 GLIBCXX\_3.4.14 GLIBCXX\_3.4.15 GLIBCXX\_3.4.16 GLIBCXX\_3.4.17 GLIBCXX\_3.4.18 GLIBCXX\_3.4.19 GLIBCXX\_DEBUG\\_MESSAGE\\_LENGTH

2. 如果检索出来GLIBCXX版本低于3.4.21,则添加更新源

vim /etc/yum.repos.d/FedoraRepo.repo [warning:fedora] name=fedora mirrorlist=http://mirrors.fedoraproject.org/mirrorlist?repo=fedora-23&arch=\$basearch enabled=1 gpgcheck=1 gpgkey=https://getfedora.org/static/34EC9CBA.txt

#### 3. 更新GCC

yum install gcc gcc-c++

#### 4. 检查GLIBCXX版本

\$ strings /usr/lib64/libstdc++.so.6 | grep LIBCXX GLIBCXX\_3.4 GLIBCXX\_3.4.1 GLIBCXX\_3.4.2 GLIBCXX\_3.4.3 GLIBCXX\_3.4.4 GLIBCXX\_3.4.5 GLIBCXX\_3.4.6 GLIBCXX\_3.4.7 GLIBCXX\_3.4.8 GLIBCXX\_3.4.9 GLIBCXX\_3.4.10 GLIBCXX\_3.4.11 GLIBCXX\_3.4.12 GLIBCXX\_3.4.13 GLIBCXX\_3.4.14 GLIBCXX\_3.4.15 GLIBCXX\_3.4.16 GLIBCXX\_3.4.17 GLIBCXX\_3.4.18 GLIBCXX\_3.4.19 GLIBCXX\_3.4.20 GLIBCXX\_3.4.21 GLIBCXX\_DEBUG\_MESSAGE\_LENGTH

5. 删除刚才添加的源 **刚才添加的源和系统自带的源有一些冲突,所以更新完gcc,g++后需要删除**

rm /etc/yum.repos.d/FedoraRepo.repo

### **2.2.3 编译安装openssl**

wget https://www.openssl.org/source/openssl-1.1.1.tar.gz tar zcvf openssl-1.1.1.tar.gz cd openssl-1.1.1 ./config make

## **2.3 安装二进制Percona Server MySQL 5.7**

### **2.3.1 添加用户组**

groupadd mysql useradd -g mysql -d /usr/local/mysql -s /sbin/nologin -M mysql

### **2.3.2 解压安装包**

tar zxvf Percona-Server-5.7.23-23-Linux.x86\_64.ssl102.tar.gz mv Percona-Server-5.7.23-23-Linux.x86\_64.ssl102 /opt

### **2.3.3 添加MySQL到系统**

1. 创建符号链接

ln -s /opt/Percona-Server-5.7.23-23-Linux.x86\_64.ssl102 /usr/local/mysql

2. 修改系统环境变量

vim /etc/profile

在文件末尾添加**export PATH="/usr/local/mysql/bin/:\$PATH"**

3. 使环境变量生效

source /etc/profile

### **2.3.4 初始化**

```
cd /usr/local/mysql
./bin/mysqld --defaults-file\=/etc/my.cnf --initialize
```
### **2.3.4 添加启动脚本**

cp /opt/Percona-Server-5.7.23-23-Linux.x86\_64.ssl102/support-files/mysql.server /etc/init.d/ ysqld

**修改文件/etc/init.d/mysqld**把文件中的Percona-Server-5.7.23-23-Linux.x86\_64.ssl102都替换成

ysql

### **2.3.5. 启动mysql**

/etc/init.d/mysqld restart

### **2.3.6. 设置root密码**

1. 获取初始密码

grep "temporary password" /data/mysql/mysql3306/data/error.log

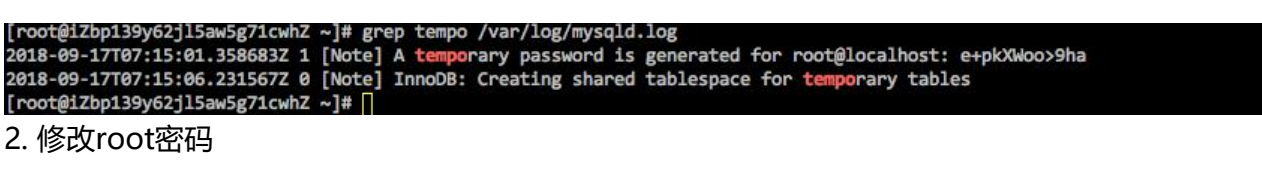

#### cd /usr/local/mysql ./bin/mysql\_secure\_installation

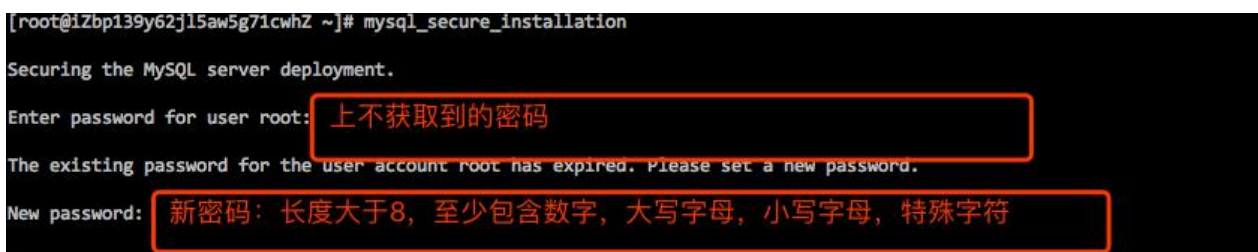

## **2.4、 配置TokuDB引擎及参数**

### **2.4.1 禁掉操作系统大页的支持**

echo never > /sys/kernel/mm/transparent\_hugepage/defrag echo never > /sys/kernel/mm/transparent\_hugepage/enabled

如果不修改,使用tokudb引擎的时候,会在error.log中报错

Transparent huge pages are enabled, according to /sys/kernel/mm/redhat\_transparent\_huge age/enabled Transparent huge pages are enabled, according to /sys/kernel/mm/transparent\_hugepage/en bled

### **2.4.2 安装TokuDB引擎**

ps\_tokudb\_admin --enable -uroot -p

#### **2.4.3 添加malloc库为jemalloc**

- 1. 拷贝MySQL版本对应的jemalloc
- cp /usr/local/mysql/lib/mysql/libjemalloc.so\* /usr/lib64/
- 2. 在/etc/my.cnf中添加malloc库使用jemalloc

[mysqld\_safe] thp-setting=never malloc-lib=/usr/lib64/libjemalloc.so

#### 3. 配置tokudb参数

```
plugin-dir = /usr/local/mysql/lib/mysql/plugin
plugin-load=ha_tokudb.so
tokudb row format = tokudb zlibtokudb cache size = 1Gtokudb commit sync = 1tokudb\overline{d}irectio = 1
tokudb read block size = 128Ktokudb\overline{}read\overline{}buf size = 128K
tokudb_support_xa = 1tokudb directio = 0#tokud\overline{b} pk insert mode = ON
tokudb hide default row format = ON
tokudb lock timeout debug = 1
```
### **2.4.4 重启MySQL**

/etc/init.d/mysqld restart

2. 下载阿里云RDS全量备份文件

==================

## **2.1 登陆阿里云RDS控制台获取备份文件下载地址**

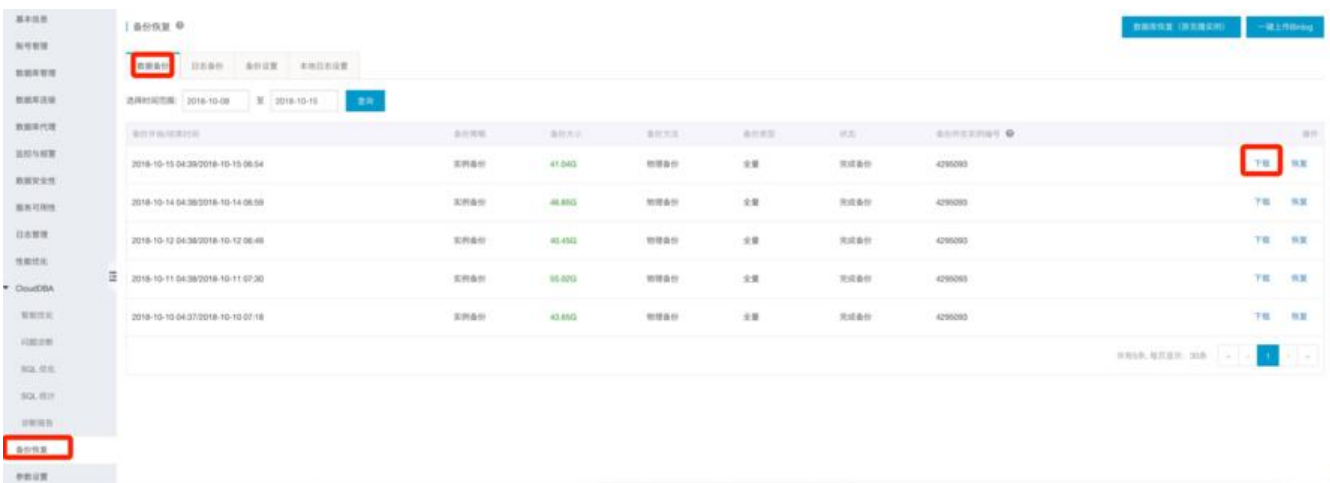

目前下载备份文件暂时免费, 以后下载备份文件将收取相应的流量费用 ECS与RDS地域相同时, ECS上使用内网下载地址, 下载速度和安全性更高

#### 备份文件下载及恢复使用方法

请注意: 如果您未安装Flash插件或版本过低, "复制下载地址"功能将无法使用。

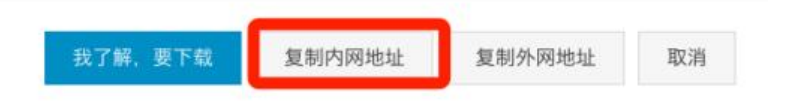

### **2.2 下载备份文件**

登陆云服务器,使用wget下载数据备份文件,命令格式如下:

wget -c '<数据备份文件内网下载地址>' -O (大写的O) <自定义文件名>.tar.gz

#### **参数说明:**

- -c: 启用断点续传 模式
- -O: 将下载的结果保持为指定文件(使用URL中包含的文件名后缀.tar.gz或者.xb.gz)

### **2.3 停止MySQL**

/etc/init.d/mysqld stop

### **2.4 删除MySQL data目录下所有文件**

如: rm -r /data/mysql/var/3306/

### **2.5 解压RDS备份文件到MySQL data目录**

● RDS备份文件格式为.tar.gz

tar -izxvf <数据备份文件名>.tar.gz -C /data/mysql/var/3306/

● RDS备份文件格式为.xb.gz

gzip -d -c <数据备份文件名>.xb.gz | xbstream -x -v -C /data/mysql/var/3306/

#### 3. 安装tokudb-xtrabackup

=======================

### **3.1下载tokudb-xtrabackup**

git clone https://github.com/xelabs/tokudb-xtrabackup.git

## **3.2 编译安装tokudb-xtrabackup**

#### 1. 安装依赖

yum install cmake gcc gcc-c++ libaio libaio-devel automake autoconf bison libtool ncurses-d vel libgcrypt-devel libev-devel libcurl-devel vim-common

#### 2. 编译安装tokudb-xtrabackup

cmake .

```
-DBUILD CONFIG=xtrabackup release\
```

```
-DWITH_BOOST=extra/boost/boost 1_59_0.tar.gz\
```

```
 -DWITH_MAN_PAGES=OFF\
```
-DCMAKE\_INSTALL\_PREFIX=/usr/local/xtrabackup\_xelabs/

make make install

## **4. 备份恢复**

## **4.1 数据文件恢复**

 /usr/local/xtrabackup\_xelabs/bin/innobackupex --defaults-file=/data/mysql/var/3306/backu -my.cnf --apply-log /data/mysql/var/3306/

## **4.2 启动MySQL**

/etc/init.d/mysqld start

## **4.3 登陆MySQL**

mysql -uroot -h127.0.0.1 -p

如果登陆失败,需按照如下步骤进行:

- 1. 在MySQL配置文件中添加skip-grant-tables,然后重启MySQL
- 2. 使用mysql -uroot -p -h127.0.0.13) 修改root密码:

update mysql.user set authentication string=password('密码') where user='root' and Host = ' 27.0.0.1';

3. 删除RDS多余的表: drop table rds\_extra;5) 更新权限: flush privileges;

### **4.4 更新数据库**

由于备份文件是RDS MySQL5.6,而自建数据库是MySQL5.7,所以需要使用更新命令更新一下数据 表,命令如下

mysql upgrade -u root -h 127.0.0.1 -p --force

### **4.5 重启数据库**

/etc/init.d/mysqld start

5. 创建gtid同步

============

### **5.1 删除数据库trigger**

1. 查看triggers

use 数据库; show triggers;

2. 删除trigger

drop trigger trigger 名字

## **5.2 获取gtid值**

cat /data/mysql/var/3306/xtrabackup\_info # 获取GTID of the last change值

### **5.3 配置同步**

#### 1. 重置复制

stop slave; reset slave all; reset master;

#### 2. 设置复制

set global gtid purged='gtid值';

CHANGE MASTER TO

 MASTER\_HOST='xxxxx.mysql.rds.aliyuncs.com', MASTER USER='dt repl', MASTER\_PASSWORD='xxxxx', MASTER<sup>\_</sup>PORT=3306, MASTER<sup>-</sup>AUTO\_POSITION=1, MASTER\_CONNECT\_RETRY=10;

3. 启动复制

start slave;

#### 4. 查看复制状态

show slave status\G;